# **Bakaláři – práce s fotografiemi**

## *Pozor!*

Pokud se rozhodnete si fotografie dodat sami: Použité fotografie musí být JPG soubory o velikosti **maximálně 800x600 px, doporučuji max. cca 100 kB na fotografii**. Větší fotografie neúměrně zatěžují celý systém!

## *Hromadné přidělení*

Pro pohodlené **hromadné** přidělení fotografií slouží nástroj v modulu **Evidence třídního**. Pro

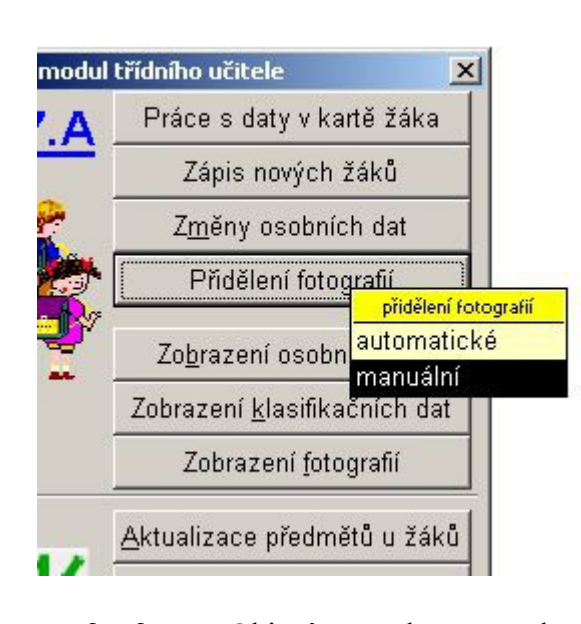

- 2. 2. Objeví se okno, ve kterém j nutno vybrat složku s fotografiemi. Fotografie do systému obvykle nahráv správce. Dvojklikem otevřete příslušný školní rok, dvojklikem zvolte svou třídu (viz obr. 2).
- 3. Objeví se okno se seznamem a fotografiemi jednotlivých žáků (viz obr. 3.). Fotografie se přiřazují *jedním kliknutím* na jméno žáka a *jedním kliknutím* na jeho fotografii. *Nepoužívejte dvojklik!*
- 4. Zapnete-li si v okně volbu "filtr na žáky" a "filtr na fotografie", budou se automaticky skrývat již přiřazené fotografie a žáci s již přiřazenými fotkami.
- 5. Po ukončení práce zavřete okno

#### **Nenechávejte okno otevřené, pokud v něm nepracujete! Blokujete přístup ostatním!**

Pro prohlížení fotografií použijte volbu "Zobrazení fotografií" v menu třídního. individuální přidělení lze použít modul evidence – karta žáka (viz níže).

## **Postup**

1. Přihlašte se do Bakalářů – modul *evidence třídního.* V menu naleznete položku *Přidělení fotografií*, zvolte položku "manuální" (viz obr. 1)

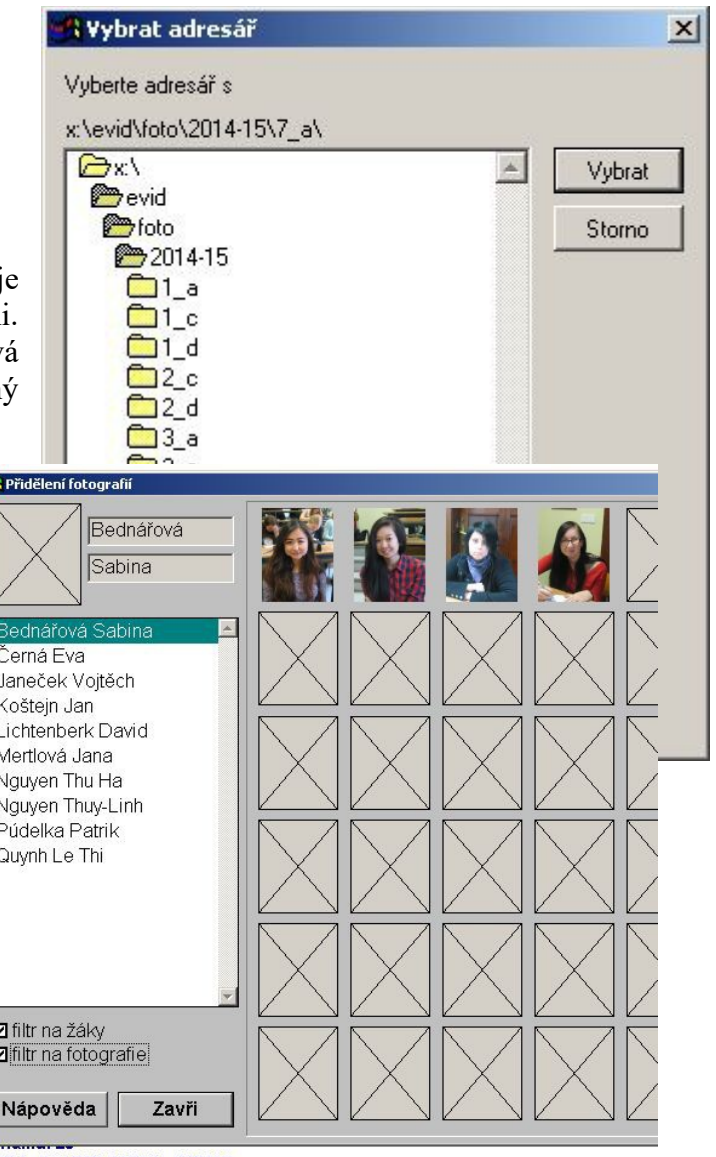

## *Ruční přiřazení v modulu Evidence*

Pro individiální vložení jedntolivých fotografií je možno použít modul Evidence – karta žáka.

## **Postup**

Přihlásíme se do modulu Evidence, otevřeme kartu žáka. Kliknutím pravým tlačítkem na obrázek v záhlaví karty žáka je možno přidat fotografii nebo změnit již existujcí fotografii studenta. (viz obr. 4 a 5).

![](_page_1_Picture_39.jpeg)

![](_page_1_Picture_5.jpeg)

Objeví se okno "Otevřít obrázek", které slouží pro vyhledání fotky (např. na USB flash disku). Pro pohodlnější práci je vhodné si v okně "Otevřít obrázek", které se zobrazí, nechat zobrazit miniatury daných fotografií (viz obrázek 6).

![](_page_1_Picture_40.jpeg)